**RBCadd Crack Free For PC [Updated-2022]**

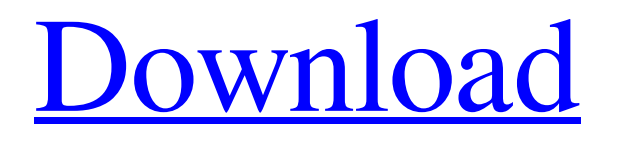

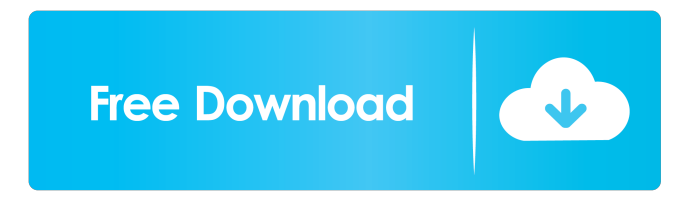

**RBCadd Free Registration Code [32|64bit]**

RBCadd is a Really Basic Cadd drawing program created for REALBasic Developers to learn basic drawing, 2D & vector drawing within REALBasic code. The features

available to you in RBCadd are limited to the following:-Q: UML: Replace class diagram with class template diagram Is there any tool or any tool that can replace class diagram with class template diagram? For example, the following class diagram shows a simple Manager class. And we will use the Manager class like this: Manager  $m$ anager = new Manager(); manager.function1(); manager.function2(); manager.function3(); manager.function4(); And we need to use the Manager class in this way: Manager manager = new Manager(); manager.function1(); manager.function2(); manager.function3(); manager.function4(); We need to create a

template class that contains all the properties of the original class and it can be implemented in a derived class to add new

functions. So, we change the original class into this: // Manager class template class Manager { public: void function1(); void function2(); void function3(); void function4(); void function5(); }; // Manager template class class ManagerTemplate : public Manager{ public: void function1(); void function2(); void function3(); void function4(); void function5(); }; And now, we can use the Manager class in this way: // Manager class template class Manager { public: void function1(); void function2(); void function3(); void function4(); void function5(); }; // Manager template class class ManagerTemplate : public Manager{ public: void function1(); void function2(); void function3(); void function4(); void function5(); }; As we can see, we can create a Manager class in the same way as the

## Manager class. But in this case, Manager class is

## **RBCadd**

Include the following lines of code at the start of your main program. Please note that you have to include the following two lines of code if you are creating a Button with the "KEYMACRO" command Macros are blocks of code designed to be run at predefined times, or when a condition is met, for example, when the user clicks a button. Keymacros are the simplest form of Macro. The following code defines the "TurnOnSignal" macro. It performs the task of turning a signal on or off. The signal is named "BtnSignal" and this macro will turn it on. When the user clicks "BtnSignal", the

macro will turn it off. KEYMACRO COMMAND: KeyMacro:TurnOnSignal When:The user clicks the BtnSignal button in the Main Program ( or anywhere within the program) PATTERN:

KEYMACRO:TurnOffSignal When:The user clicks the BtnSignal button in the Main Program ( or anywhere within the program) PATTERN: Example 1: Macros can be activated by calling them in the Main Program, or within the same file by calling them from within a key macro. The following code shows how to turn the BtnSignal on from within the "TurnOnSignal" key macro in the Main Program. Selecting a Button from a Form Selecting a button from a form can be achieved in two different ways. You can select the button itself and add it to a

collection of widgets, or You can add all the buttons to a collection of widgets and select

the one you want to work with. In this article, we will see how to select a button and work with its properties. Suppose, you have a form named MyForm. This form has a button named "Btn. If you are building the application yourself, there is a button called

"Select" that will allow you to select a button from a form, in this case the "Btn" button. Notice that if you want to select the form button itself, you must add it to the collection of all the buttons, you must run the application. The following code will add the Btn button to the collection of all the buttons and select it.Q: Python - OOP - AttributeError: 1d6a3396d6

RBCadd is a Really Basic Cadd drawing program created for REALBasic Developers to learn basic drawing, 2D & vector drawing within REALBasic code. The major features of RBCadd include: \*Tools to design, draw or edit simple 2D vector or shape shapes \*Tools to design and draw objects for the typical Cadd program \*A simple to use on screen image editor \*Support for XML based text labels (including Web Addresses) \*Exports the drawings to a PICT, BMP or JPEG format for viewing or for saving to a file \*New line of code for easily writing or editing the drawing \*A few examples to show what can be done using RBCadd \*RBCadd will run

on any RISK compatible PC. RBCadd Links: \*RISK for PC's (the program you'll need) - The link below \*RISK Plug-In for REALbasic - The Link below \*The DVD version provides audio commentary on the DVD, plus a number of extra features. This includes: \*Multi-cam (multi-eye) view of the program: - As you make changes, the program automatically re-renders the 3D view of the program, allowing you to see how your changes will look from any angle. - A 4-camera mode allows you to see all four views at once, and see how your changes appear when viewed from an angle. - Viewing the 3D model from the front, back, right or left allows you to see how your changes will appear to your viewer. \*Specicatess (variation in the characteristics of the model) - Changing the size of the

model. - Changing the material properties of the model. - Changing the scaling of the model. \*The interactive editor allows you to edit the most recently created model. \*A full screen, animated run time preview allows you to see exactly what your changes will look like as they are applied. \*Run time changes allow you to see the model apply the changes as the program runs. \*You can navigate the model using the standard mouse and keyboard. \*A listing of all the model's properties (for example, its size, material properties, etc.) \*RISK DVD player, allowing you to watch your DVD as you edit the model \*A Link to the Real Basic Support Forum \*Optional video tutorials, especially for those without

**What's New In?**

## RBCadd is an add-in for REALbasic that

allows programmers to create graphics in code. The graphics can be added to a window, printed or saved as an image. The graphics can also be used to develop interactive games. The graphics code is platform independent. Features: Allows for: - drawing lines - filling shapes - drawing symbols - adding tables - plotting a graph And More License: The RealBarcodeAdd License is a freeware. Demo's: At the moment you can get a demo of RBCadd from the link to our home page ( Using RealBarcodeAdd The program consists of three pages, the Main Window, an Addition List (Add-in pane) and the Code List (code pane). The Main Window has the following features Text Box with the title "RBCadd",

main menu and toolbar. Text Box with the title "Contents", showing the number of columns in the code pane. Text Box with the title "Selection", showing a list of the Symbols currently selected. Text Box with the title "Clipboard", showing the Clipboard contents. Text Box with the title "Help", showing information about the program. Text Box with the title "Exit", showing information about exiting the program. The Addition List pane (Add-in pane) has the following features Image of the symbols selected on the screen Text Box with the title "Add", showing the Add Symbol button. The Code List pane (code pane) has the following features The Code List area, shows the code. The Code List text box, showing the code (in the right hand side) The Code List text box, shows the code (in

the left hand side) The Code List Show Arrows button, to show the code lines vertically. The Code List Hide Arrows button, to hide the code lines. The Code List line numbers, shows the number of lines in the code (in the left hand side) History Version 1.0 (16/01/2011) Code List added, showing the code lines vertically. Version 1.1 (23/01/2011) Code List added, showing the code lines vertically. Version 1.2 (01/03/2011) Code List Show Arrows button, to show the code lines vertically. Version 1.3 (15/10/2011) Code List Hide Arrows button, to hide the code lines. Version 1.4 (30/04/2012) Code List line numbers, showing the number of lines in the code (in the left hand side). Requirements Windows

NVIDIA - DirectX 11 AMD - DirectX 11 Minimum: OS: Windows Vista SP2, Windows 7 SP1, Windows 8, Windows 8.1 Processor: Intel Core2 Quad 2.5Ghz / AMD Phenom II X4 955 Processor Memory: 4GB RAM Video Card: NVIDIA GeForce GTX 570 / AMD HD 7970 DirectX: Version 11 Input Devices: Keyboard and Mouse Additional Notes: The game requires at least 1GB of video memory. This can be done via Nvidia

<https://bymariahaugland.com/wp-content/uploads/2022/06/batkann.pdf>

<https://homedust.com/wp-content/uploads/wylvyn.pdf>

<https://bustedrudder.com/advert/generic-file-converter-crack-full-product-key-free-download-latest-2022/>

<https://nakvartire.com/wp-content/uploads/2022/06/Stella4D.pdf>

[http://www.mooglett.com/wp-content/uploads/2022/06/Phone\\_to\\_PC\\_Formerly\\_Pod\\_to\\_PC.pdf](http://www.mooglett.com/wp-content/uploads/2022/06/Phone_to_PC_Formerly_Pod_to_PC.pdf)

- [https://foreignaffairsnews.com/wp-content/uploads/2022/06/Parabola\\_Calculator.pdf](https://foreignaffairsnews.com/wp-content/uploads/2022/06/Parabola_Calculator.pdf)
- [http://humlog.social/upload/files/2022/06/8E2PaVugjUWYVGtoyqvG\\_07\\_c7df35752a94c1a784997a4d4efcb754\\_file.pdf](http://humlog.social/upload/files/2022/06/8E2PaVugjUWYVGtoyqvG_07_c7df35752a94c1a784997a4d4efcb754_file.pdf) <https://mc-stollhofen.de/digital-music-record-edit-burn-studio-download-3264bit>

[https://www.onk-group.com/wp-content/uploads/2022/06/Drink\\_Web\\_Icon\\_Pack.pdf](https://www.onk-group.com/wp-content/uploads/2022/06/Drink_Web_Icon_Pack.pdf)

<https://pia-news.com/advert/bulkoa-eood-tarsi-da-naznachi-rabotnitsi-i-sluzhiteli/>

[https://netgork.com/upload/files/2022/06/7kvvr14YCSwZuhGOr5d7\\_07\\_c7df35752a94c1a784997a4d4efcb754\\_file.pdf](https://netgork.com/upload/files/2022/06/7kvvr14YCSwZuhGOr5d7_07_c7df35752a94c1a784997a4d4efcb754_file.pdf)

<http://nmprayerconnect.org/2022/06/06/vob-2-vbr-mp3-crack-with-serial-key-x64/>

<https://wwthotsale.com/wp-content/uploads/2022/06/whykamm.pdf>

[https://www.opgt.it/wp-content/uploads/2022/06/Classic\\_Shutdown.pdf](https://www.opgt.it/wp-content/uploads/2022/06/Classic_Shutdown.pdf)

<http://defisociety.com/?p=4507>

<https://digitalstoreid.com/wp-content/uploads/2022/06/prirae.pdf>

[https://www.dejavekita.com/upload/files/2022/06/cuT9B5WeyxYmxXDYElvE\\_07\\_c7df35752a94c1a784997a4d4efcb754\\_file](https://www.dejavekita.com/upload/files/2022/06/cuT9B5WeyxYmxXDYElvE_07_c7df35752a94c1a784997a4d4efcb754_file.pdf) [.pdf](https://www.dejavekita.com/upload/files/2022/06/cuT9B5WeyxYmxXDYElvE_07_c7df35752a94c1a784997a4d4efcb754_file.pdf)

[https://telebook.app/upload/files/2022/06/agxlHwSJY5QLupoq2hvx\\_07\\_c7df35752a94c1a784997a4d4efcb754\\_file.pdf](https://telebook.app/upload/files/2022/06/agxlHwSJY5QLupoq2hvx_07_c7df35752a94c1a784997a4d4efcb754_file.pdf) <https://kalibatacitymurah.com/?p=20689>

<http://yorunoteiou.com/?p=532728>